## *How to add an additional delivery address to your account ?*

- Step **1** Go to https://shop.3fonteinen.be/account/login and enter your username and password
- Step **2** Click the option "**View Addresses**", which can be found beneath "**Account Details**" This will list all addresses associated with your account.
- Step **3** Click the "**Add Address**" button
- Step **4** Enter the details the additional address. In this case I wish to add the address of my proxy (eg. third party)

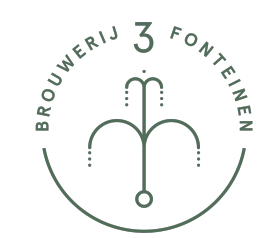

Home > Addresses

**My Account** 

ADD A NEW ADDRESS

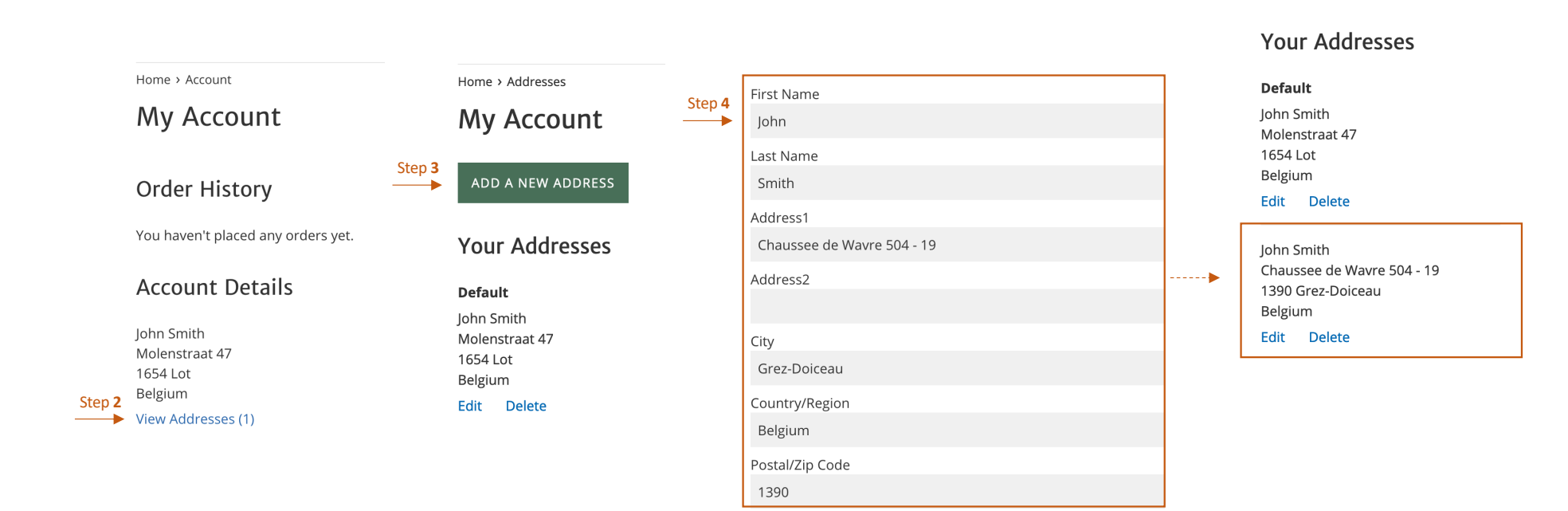

## *How to add an additional delivery address to your account ?*

- Step 5 Add one or more items to your shopping cart and proceed to **Check Out**<br>Step 6 You now have the option to select the (newly) added address
- Step **6** You now have the option to select the (newly) added address Step **7** Shipping cost will be calcuated accordingly.
- Shipping cost will be calcuated accordingly..

## Shipping address

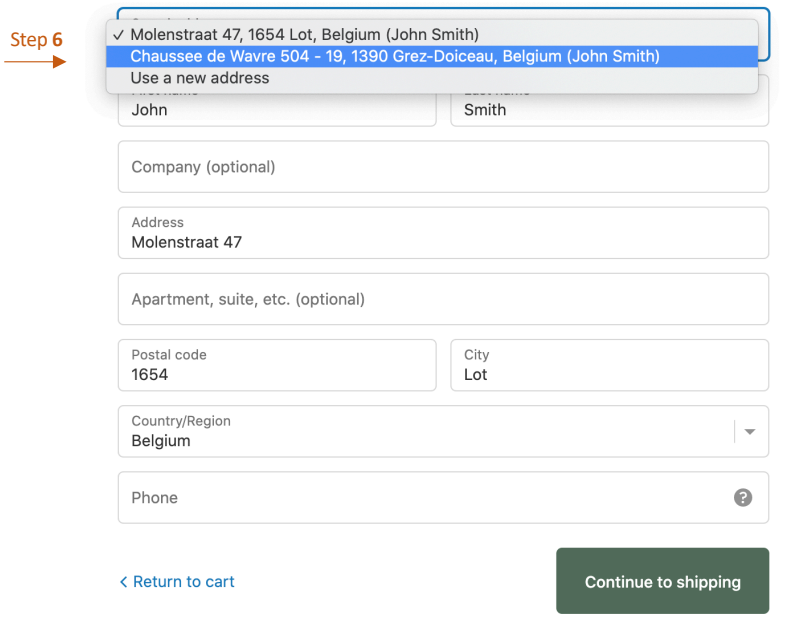

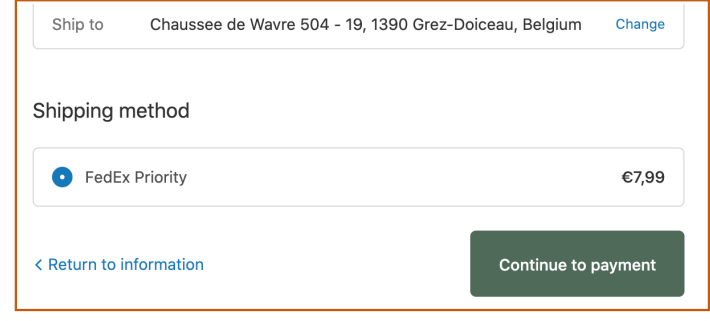

Step **7**

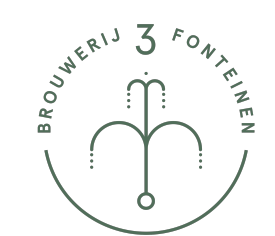